# **homemate-bridge**

*Release 0.1.1*

**Apr 13, 2020**

### **Contents**

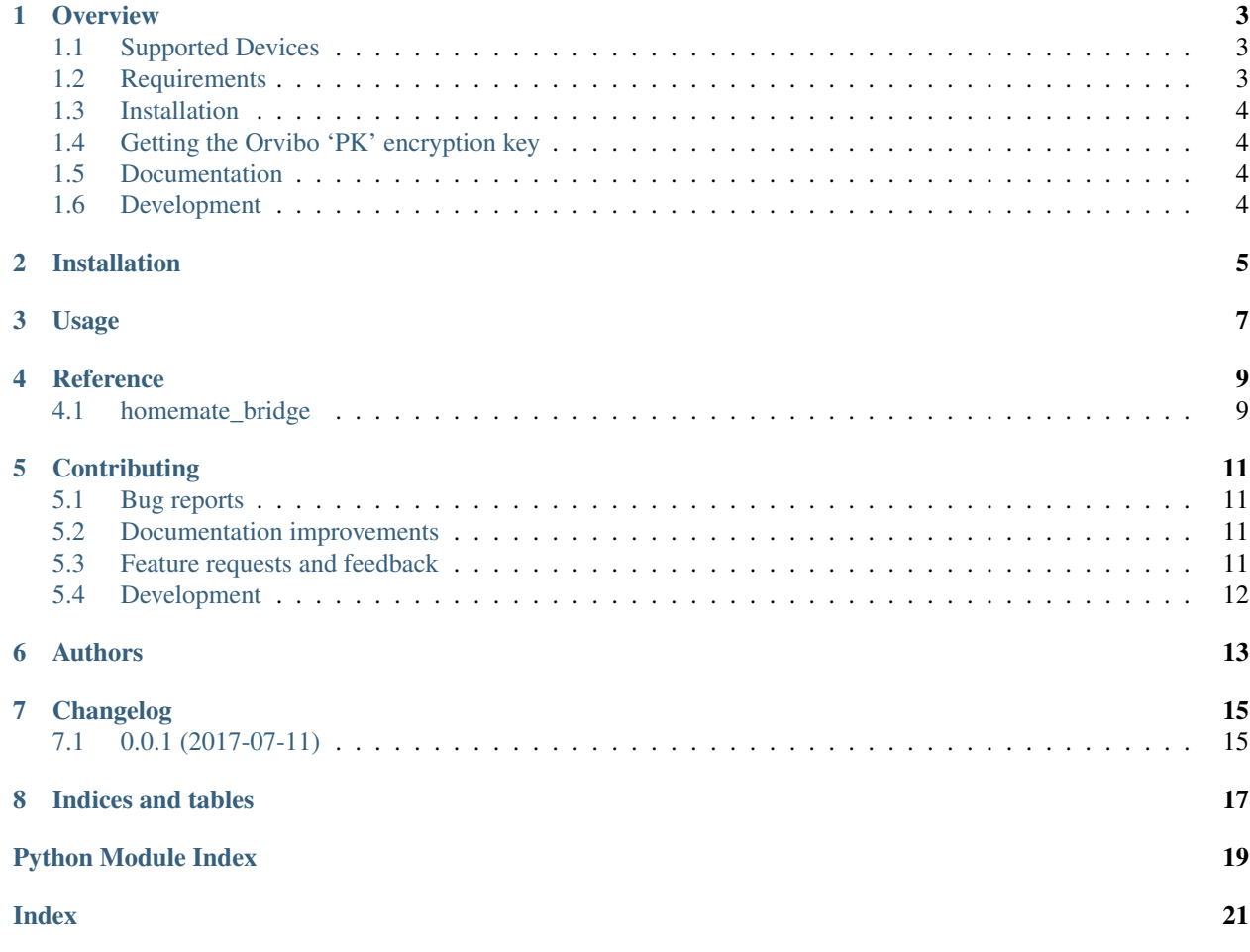

#### THIS PROJECT IS NO LONGER BEING ACTIVELY MAINTAINED

## CHAPTER<sup>1</sup>

#### **Overview**

<span id="page-6-0"></span>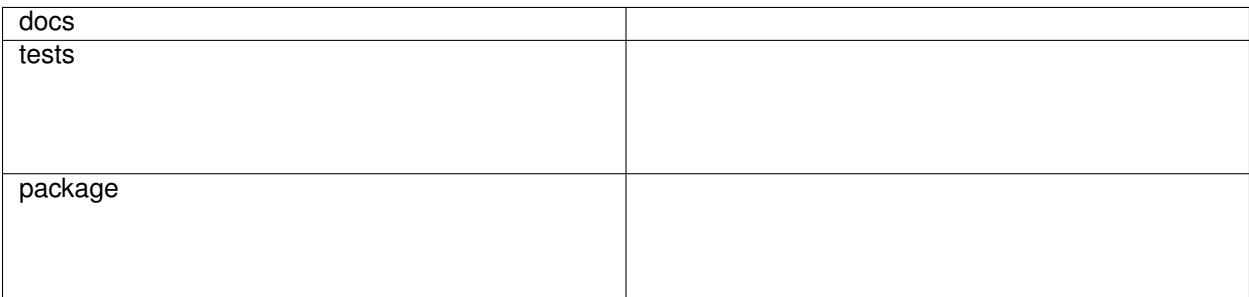

Orvibo "Homemate" to MQTT bridge

• Free software: Apache Software License 2.0

#### <span id="page-6-1"></span>**1.1 Supported Devices**

• Orvibo S20c

If you've managed to the bridge working with other devices, please open an issue so I can update the list!

### <span id="page-6-2"></span>**1.2 Requirements**

- Python 3.x, on Linux
- The python3-dev, build-essential and libssl-dev packages (for Debian-based systems, or the equivelant)
- One or more supported switches
- HomeAssistant
- An MQTT broker connected to HomeAssistant

### <span id="page-7-0"></span>**1.3 Installation**

- Obtain the Orvibo 'PK' key (see below) as a *keys.json* file
- Redirect all traffic for homemate.orvibo.com, TCP port 10001 to the machine running the bridge. The easiest way to do this is to override the DNS record, but how you can do this will greatly depend on how your network is set up
- *Configure HomeAssistant <https://home-assistant.io/docs/mqtt/discovery/>\_* to discover MQTT devices
- Install the bridge:

```
pip install homemate-bridge
```
• Run the bridge:

```
homemate-bridge --keys-file <path/to/key/file> --mqtt-host ...
```
• After ~30 seconds you should see devices connecting to the bridge, and new switch entities in HomeAssistant

### <span id="page-7-1"></span>**1.4 Getting the Orvibo 'PK' encryption key**

As part of the initial handshake with the server, the switch sends a 'hello' packet encrypted with a static key, and expects a packet encrypted with the same key in response that sets a different key for all subsequent packets. This is the 'PK' key, and is not included with the source code until I work out if there would be legal issues with doing so. Fortunately, Orvibo hardcode this key in the source code of the 'Kepler' Android app.

- Download the *Kepler apk <http://www.orvibo.com/software/android/kepler.apk>\_*
- Run the *homemate-bridge-seed-keyfile –keys-file keys.json <path/to/apk>* script to extract the key and save it. Note that the file will be overwritten if it exists.

### <span id="page-7-2"></span>**1.5 Documentation**

<https://homemate-bridge.readthedocs.io/>

### <span id="page-7-3"></span>**1.6 Development**

To run the all tests run:

tox

Installation

<span id="page-8-0"></span>At the command line:

pip install homemate**-**bridge

Usage

<span id="page-10-0"></span>To use homemate-bridge in a project:

**import** homemate\_bridge

**Reference** 

## <span id="page-12-3"></span><span id="page-12-2"></span><span id="page-12-1"></span><span id="page-12-0"></span>**4.1 homemate\_bridge**

#### **Contributing**

<span id="page-14-0"></span>Contributions are welcome, and they are greatly appreciated! Every little bit helps, and credit will always be given.

#### <span id="page-14-1"></span>**5.1 Bug reports**

When [reporting a bug](https://github.com/insertjokehere/homemate-bridge/issues) please include:

- Your operating system name and version.
- Any details about your local setup that might be helpful in troubleshooting.
- Detailed steps to reproduce the bug.

#### <span id="page-14-2"></span>**5.2 Documentation improvements**

homemate-bridge could always use more documentation, whether as part of the official homemate-bridge docs, in docstrings, or even on the web in blog posts, articles, and such.

#### <span id="page-14-3"></span>**5.3 Feature requests and feedback**

The best way to send feedback is to file an issue at [https://github.com/insertjokehere/homemate-bridge/issues.](https://github.com/insertjokehere/homemate-bridge/issues)

If you are proposing a feature:

- Explain in detail how it would work.
- Keep the scope as narrow as possible, to make it easier to implement.
- Remember that this is a volunteer-driven project, and that code contributions are welcome :)

#### <span id="page-15-0"></span>**5.4 Development**

To set up *homemate-bridge* for local development:

- 1. Fork [homemate-bridge](https://github.com/insertjokehere/homemate-bridge) (look for the "Fork" button).
- 2. Clone your fork locally:

git clone git@github**.**com:your\_name\_here**/**homemate**-**bridge**.**git

3. Create a branch for local development:

```
git checkout -b name-of-your-bugfix-or-feature
```
Now you can make your changes locally.

4. When you're done making changes, run all the checks, doc builder and spell checker with [tox](http://tox.readthedocs.io/en/latest/install.html) one command:

tox

5. Commit your changes and push your branch to GitHub:

```
git add .
git commit -m "Your detailed description of your changes."
git push origin name-of-your-bugfix-or-feature
```
6. Submit a pull request through the GitHub website.

#### **5.4.1 Pull Request Guidelines**

If you need some code review or feedback while you're developing the code just make the pull request.

For merging, you should:

- [1](#page-15-1). Include passing tests  $(run \text{to} x)^1$ .
- 2. Update documentation when there's new API, functionality etc.
- 3. Add a note to CHANGELOG.rst about the changes.
- 4. Add yourself to AUTHORS.rst.

#### **5.4.2 Tips**

To run a subset of tests:

```
tox -e envname -- py.test -k test_myfeature
```
To run all the test environments in *parallel* (you need to pip install detox):

detox

<span id="page-15-1"></span><sup>&</sup>lt;sup>1</sup> If you don't have all the necessary python versions available locally you can rely on Travis - it will [run the tests](https://travis-ci.org/insertjokehere/homemate-bridge/pull_requests) for each change you add in the pull request.

It will be slower though . . .

Authors

<span id="page-16-0"></span>• Will Hughes - <https://www.willhughes.name>

### Changelog

## <span id="page-18-1"></span><span id="page-18-0"></span>**7.1 0.0.1 (2017-07-11)**

• First release on PyPI.

Indices and tables

- <span id="page-20-0"></span>• genindex
- modindex
- search

Python Module Index

<span id="page-22-0"></span>h

homemate\_bridge, [9](#page-12-2)

### Index

### <span id="page-24-0"></span>H

homemate\_bridge (*module*), [9](#page-12-3)